# Test-Driven Development JUnit

CSE 2311 - Software Development Project

Fifth level

Tuesday, January 15, 2013

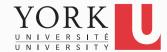

#### The Steacie Library

## DUNGEON HACKFEST

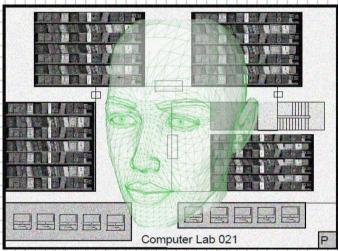

WHAT: All day CODING!!! Lunch provided!

Work on a project, app, or widgetCODE, COLLABORATE, AND CREATE!

WHERE: Steacie Library Basement

aka The Dungeon

WHEN: Thursday February 21, 2013

TIME: 0900 to 1730

REGISTER:

www.library.yorku.ca/cms/steacie/hackfest

## **Unit Testing**

Testing the internals of a class

- Black box testing
  - Test public methods
- Classes are tested in isolation
  - One test class for each application class

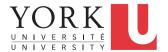

#### What is TDD?

- Before you write code, think about what it will do.
- Write a test that will use the methods you haven't even written yet.
- A test is not something you "do", it is something you "write" and run once, twice, three times, etc.
  - It is a piece of code
  - Testing is therefore "automated"
  - Repeatedly executed, even after small changes

• The TDD slides are based on a slide set by Craig Murphy

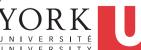

#### What is TDD?

 TDD is a technique whereby you write your test cases before you write any implementation code

Tests drive or dictate the code that is developed

- An indication of "intent"
  - Tests provide a specification of "what" a piece of code actually does
  - Some might argue that "tests are part of the documentation"

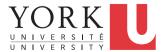

## **TDD Stages**

- 1. Write a single test.
- 2. Compile it. It should not compile because you have not written the implementation code
- 3. Implement just enough code to get the test to compile
- 4. Run the test and see it fail
- 5. Implement just enough code to get the test to pass
- 6. Run the test and see it **pass**
- 7. Refactor for clarity and "once and only once"
- 8. Repeat

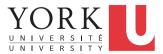

## **TDD Stages**

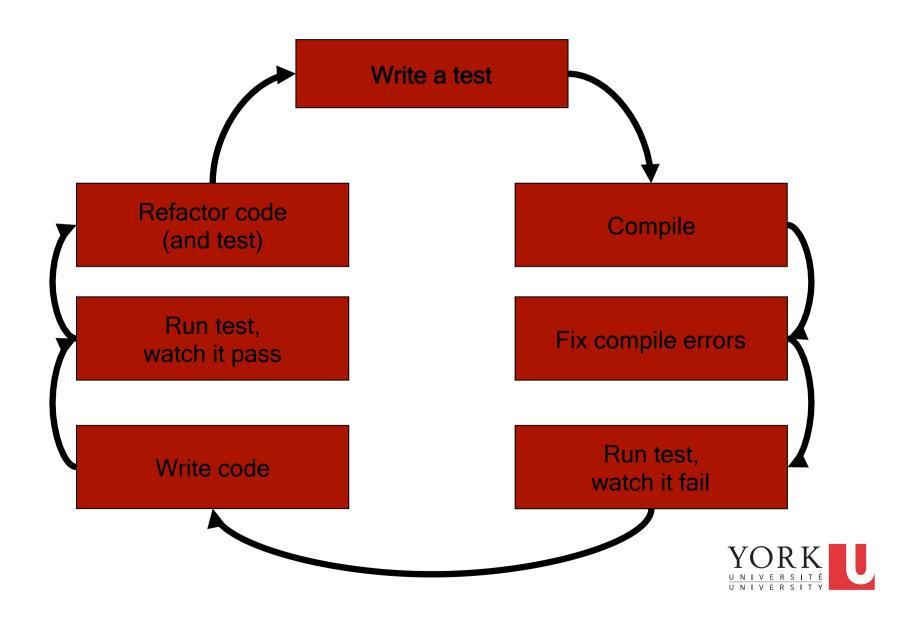

## Why TDD?

- Programmers dislike testing
  - They will test reasonably thoroughly the first time
  - The second time however, testing is usually less thorough
  - The third time, well...
- Testing is considered a "boring" task
- Testing might be the job of another department / person
- TDD encourages programmers to maintain an exhaustive set of repeatable tests
  - Tests live alongside the Class/Code Under Test (CUT)
  - With tool support, tests can be run selectively
  - The tests can be run after every single change

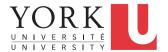

## Summary

- TDD does not replace traditional testing
  - It defines a proven way that ensures effective unit testing
  - Tests are working examples of how to invoke a piece of code
    - Essentially provides a working specification for the code
- No code should go into production unless it has associated tests
  - Catch bugs before they are shipped to your customer
- No code without tests
- Tests determine, or dictate, the code

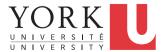

## Summary

TDD means less time spent in the debugger

- TDD negates fear
  - Fear makes developers communicate less
  - Fear makes developers avoid repeatedly testing code
    - Afraid of negative feedback

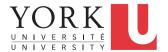

## Summary

- TDD promotes the creation of a set of "programmer tests"
  - Automated tests that are written by the programmer
  - Exhaustive
  - Can be run over and over again

- TDD allows us to refactor, or change the implementation of a class, without the fear of breaking it
  - TDD and refactoring go hand-in-hand
- With care, [some] User Acceptance Tests can be codified and run as part of the TDD process

#### Resources

• JUnit: http://junit.sourceforge.net

NUnit: http://www.nunit.org

CSUnit: http://www.csunit.org

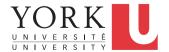

## XP approach to testing

- In the Extreme Programming approach
  - Tests are written before the code itself
  - If the code has no automated test cases, it is assumed not to work
  - A testing framework is used so that automated testing can be done after every small change to the code
    - This may be as often as every 5 or 10 minutes
  - If a bug is found after development, a test is created to keep the bug from coming back

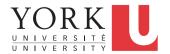

## XP consequences

- Fewer bugs
- More maintainable code
- The code can be refactored without fear
- Continuous integration
  - During development, the program always works
  - It may not do everything required, but what it does, it does right

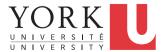

#### **JUnit**

- JUnit is a framework for writing tests
  - Written by Erich Gamma (of Design Patterns fame) and Kent Beck (creator of XP methodology)
  - Uses Java features such as annotations and static imports
  - JUnit helps the programmer:
    - define and execute tests and test suites
    - formalize requirements
    - write and debug code
    - integrate code and always be ready to release a working version

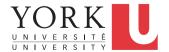

## **Terminology**

- A test fixture sets up the data (both objects and primitives) that are needed for every test
  - Example: If you are testing code that updates an employee record, you need an employee record to test it on
- A unit test is a test of a single class
- A test case tests the response of a single method to a particular set of inputs
- A test suite is a collection of test cases
- A test runner is software that runs tests and reports results

#### Structure of a JUnit test class

- To test a class named Fraction
- Create a test class FractionTest

```
import org.junit.*;
import static org.junit.Assert.*;
public class FractionTest
{
    ...
}
```

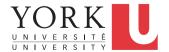

#### Test fixtures

- Methods annotated with @Before will execute before every test case
- Methods annotated with @After will execute after every test case

```
@Before
public void setUp() {...}
@After
public void tearDown() {...}
```

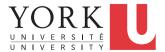

#### Class Test fixtures

- Methods annotated with @BeforeClass will execute once before all test cases
- Methods annotated with @AfterClass will execute once after all test cases
- These are useful if you need to allocate and release expensive resources once

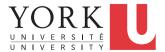

#### Test cases

 Methods annotated with @Test are considered to be test cases

```
@Test
public void testadd() {...}
@Test
public void testToString() {...}
```

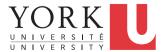

#### What JUnit does

- For each test case t:
  - JUnit executes all @Before methods
    - Their order of execution is not specified
  - JUnit executes t
    - Any exceptions during its execution are logged
  - JUnit executes all @After methods
    - Their order of execution is not specified
- A report for all test cases is presented

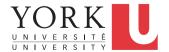

#### Within a test case

- Call the methods of the class being tested
- Assert what the correct result should be with one of the provided assert methods
- These steps can be repeated as many times as necessary
- An assert method is a JUnit method that performs a test, and throws an AssertionError if the test fails
  - JUnit catches these exceptions and shows you the results

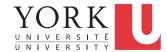

- assertTrue(boolean b)
  assertTrue(String s, boolean b)
  - Throws an AssertionError if b is False
  - The optional message S is included in the Error
- assertFalse(boolean b)
   assertFalse(String s, boolean b)
  - Throws an AssertionError if b is True
  - All assert methods have an optional message

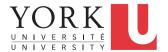

## Example: Counter class

- Consider a trivial "counter" class
- The constructor creates a counter and sets it to zero
- The increment method adds one to the counter and returns the new value
- The decrement method subtracts one from the counter and returns the new value
- An example and the corresponding JUnit test class can be found on the course website

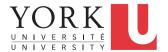

- assertEquals(Object expected,
   Object actual)
- Uses the equals method to compare the two objects
- Primitives can be passed as arguments thanks to autoboxing
- Casting may be required for primitives
- There is also a version to compare arrays

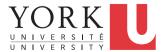

- assertSame(Object expected, Object actual)
  - Asserts that two references are attached to the same object (using ==)
- assertNotSame(Object *expected*, Object *actual*)
  - Asserts that two references are not attached to the same object

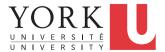

- assertNull(Object object)
   Asserts that a reference is null
- assertNotNull(Object object)
   Asserts that a reference is not null
- fail()
   Causes the test to fail and throw an AssertionError
  - Useful as a result of a complex test, or when testing for exceptions

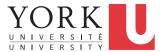

## Testing for exceptions

 If a test case is expected to raise an exception, it can be noted as follows

```
@Test(expected = Exception.class)
public void testException() {
   //Code that should raise an exception
   fail("Should raise an exception");
}
```

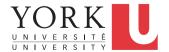

#### The assert statement

A statement such as

```
assert boolean_condition; will also throw an AssertionError if the boolean_condition is false
```

Can be used instead of the Junit assertTrue method

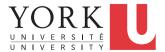

## Ignoring test cases

- Test cases that are not finished yet can be annotated with @Ignore
- JUnit will not execute the test case but will report how many test cases are being ignored

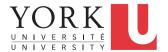

### JUnit in Eclipse

- JUnit can be downloaded from http://junit.sourceforge.net/
- If you use Eclipse, as in this course, you do not need to download anything
- Eclipse contains wizards to help with the development of test suites with JUnit
- JUnit results are presented in an Eclipse window

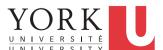

#### Hello World demo

- Run Eclipse
- File -> New -> Project, choose Java Project, and click Next. Type in a project name, e.g. ProjectWithJUnit.
- Click Next
- Click Create New Source Folder, name it test
- Click Finish
- Click Finish

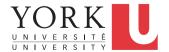

#### Create a class

- Right-click on ProjectWithJUnit
   Select New -> Package
   Enter package name, e.g. cse2311.week2
   Click Finish
- Right-click on cse2311.week2
   Select New -> Class
   Enter class name, e.g. HelloWorld
   Click Finish

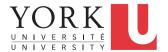

#### Create a class - 2

- Add a dummy method such as public String say() { return null; }
- Right-click in the editor window and select Save

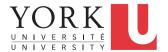

#### Create a test class

- Right-click on the HelloWorld class
   Select New -> Junit Test Case
- Change the source folder to test as opposed to src

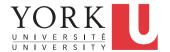

#### Create a test class

- Check to create a setup method
- Click Next
- Check the checkbox for the say method
  - This will create a stub for a test case for this method
- Click Finish
- Click OK to "Add JUnit 4 library to the build path"
- The HelloWorldTest class is created
- The first version of the test suite is ready YORK

## Run the test class - 1st try

- Right click on the HelloWorldTest class
- Select Run as -> JUnit Test
- The results appear in the left
- The automatically created test case fails

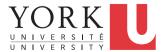

#### Create a better test case

- Import the class under test import cse2311.week2.HelloWorld;
- Declare an attribute of type HellowWorld HelloWorld hi;
- The setup method should create a HelloWorld object
   hi = new HelloWorld();
- Modify the testSay method body to assertEquals("Hello World!", hi.say());

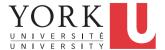

## Run the test class - 2nd try

- Save the new version of the test class and re-run
- This time the test fails due to expected and actual not being equal
- The body of the method say has to be modified to return("Hello World!");
   for the test to pass

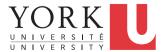

#### Create a test suite

- Right-click on the cse2311.week2 package in the test source folder
- Select New -> Class. Name the class AllTests.
- Modify the class text so it looks like class AllTests on the course website
- Run with Run -> Run As -> JUnit Test
- You can easily add more test classes

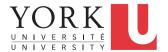